## Récupérer l'application Atelier France Info Junior

Rendez-vous sur le site de la circonscription : [https://iencasud.etab.ac](https://iencasud.etab.ac-lille.fr/)-lille.fr/

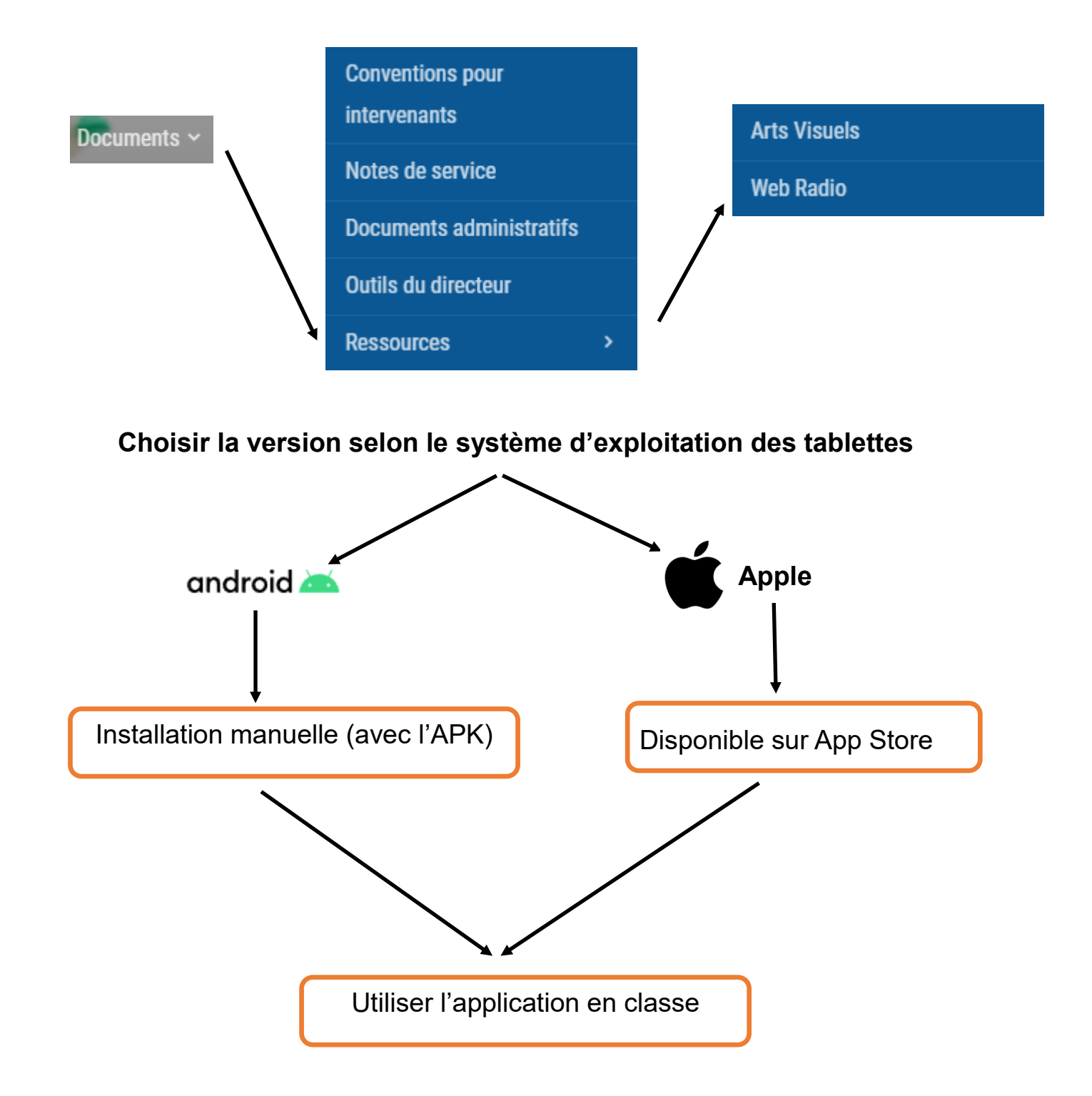

## Installer l'APK sur Android

Première étape : désactiver les restrictions du serveur

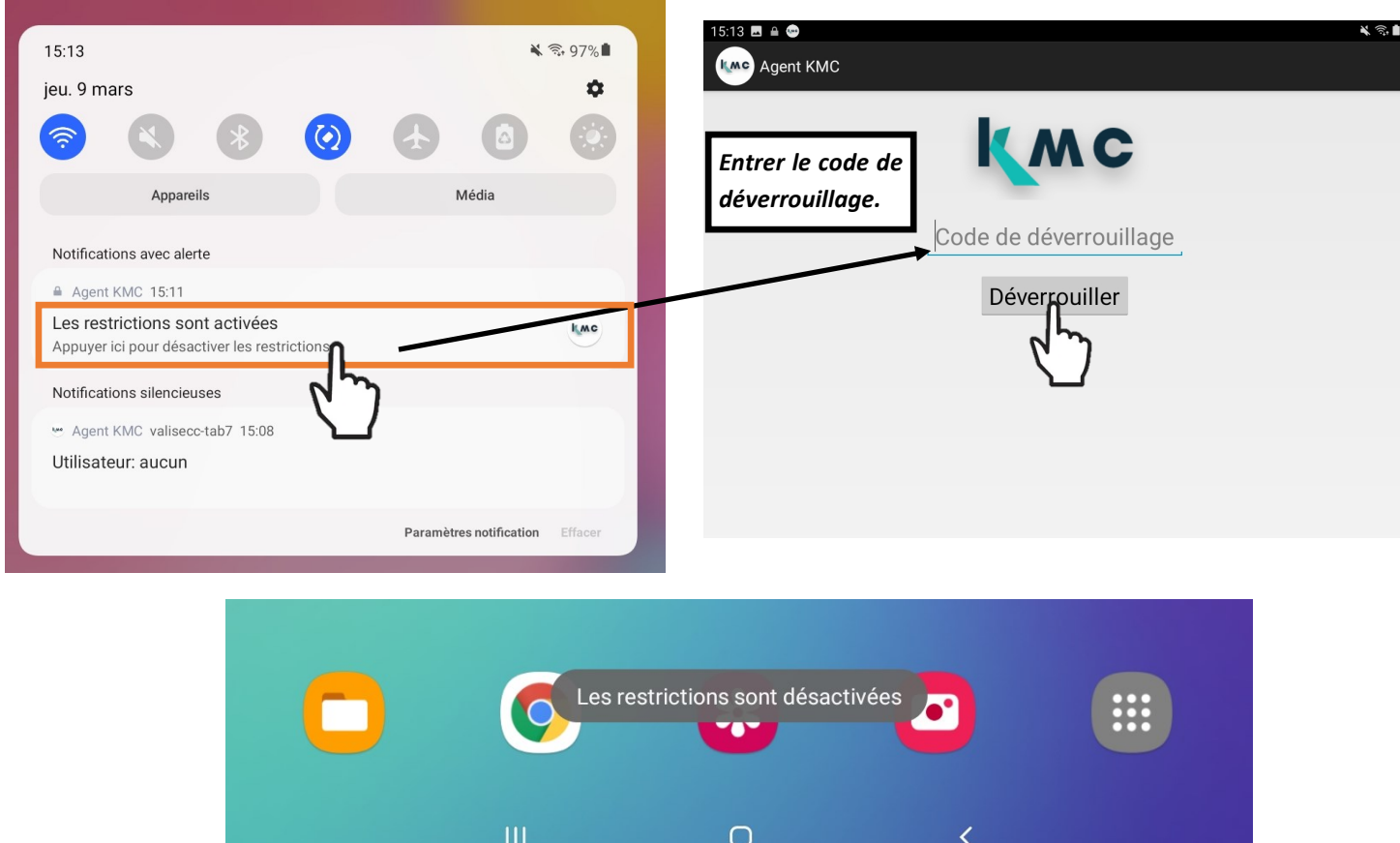

## Deuxième étape : installer l'application (APK)

Se rendre dans les téléchargements de votre navigateur puis cliquer sur le fichier téléchargé.

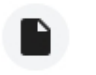

afij-captive-runtime.apk 137 Mo · afijweb.supersoniks

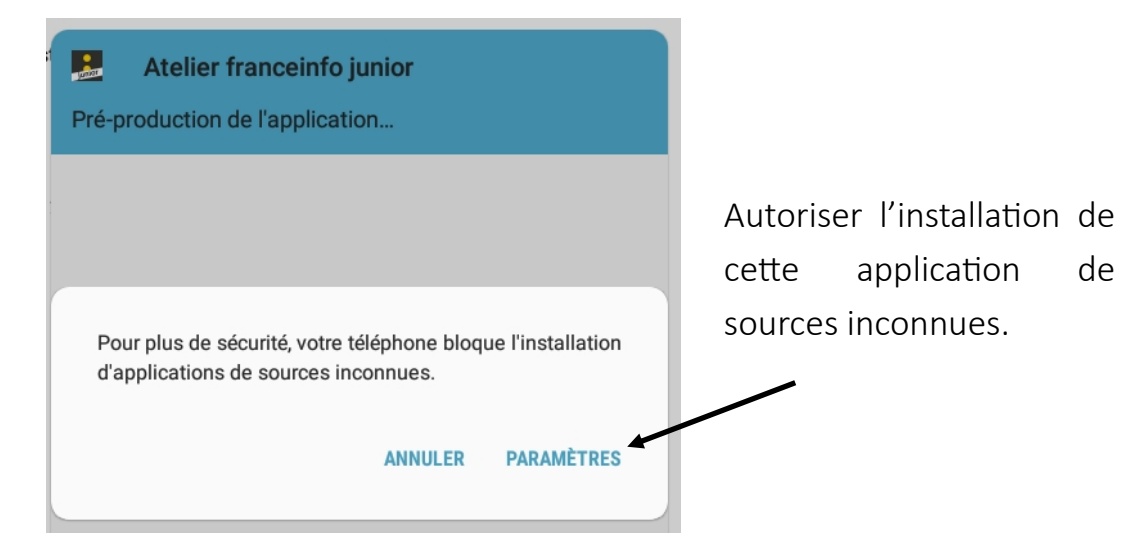

 $\vdots$ 

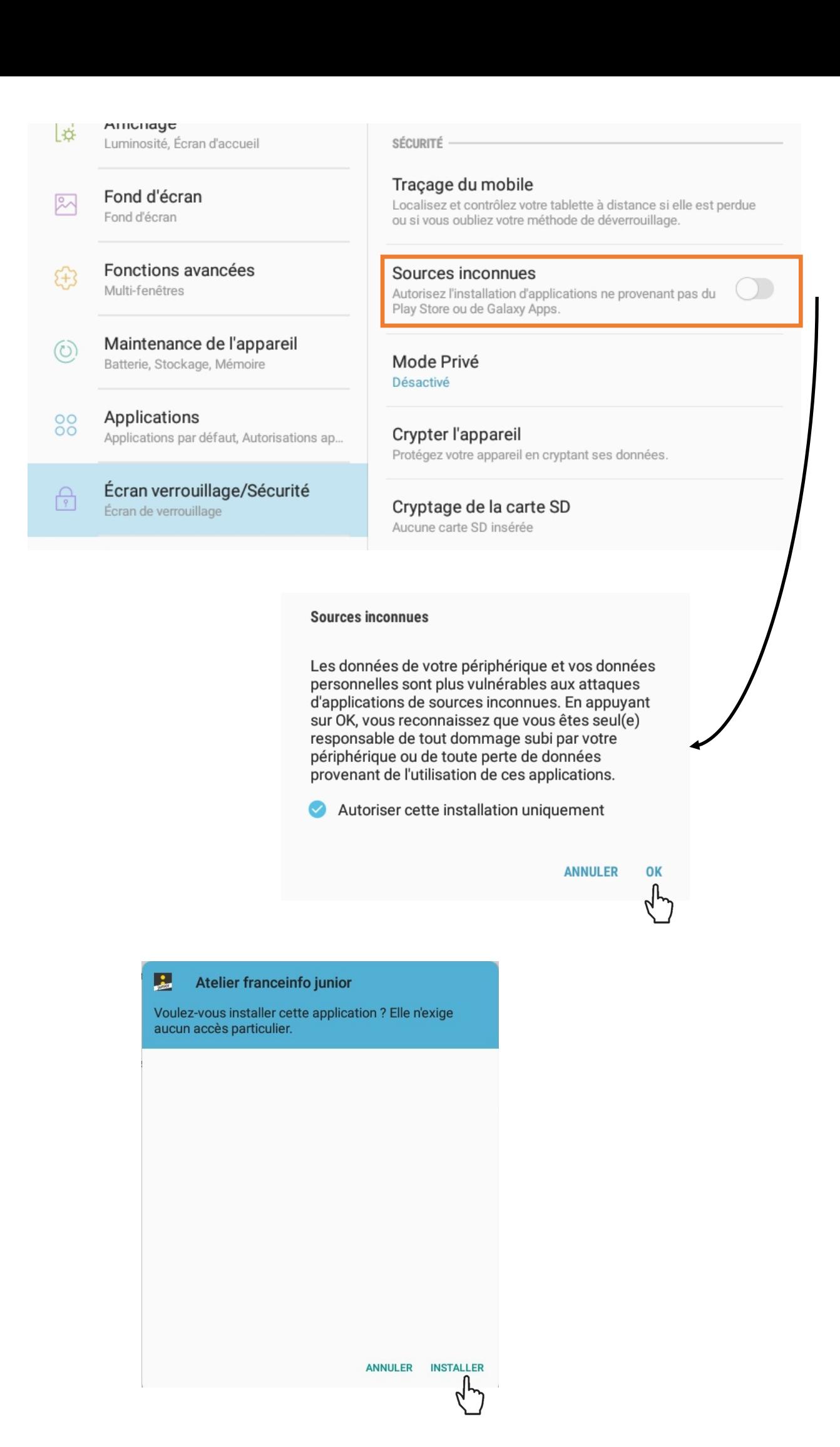